## **Quick Guide - Quantum Blue® Reader 3rd Generation - Fast Track Mode**

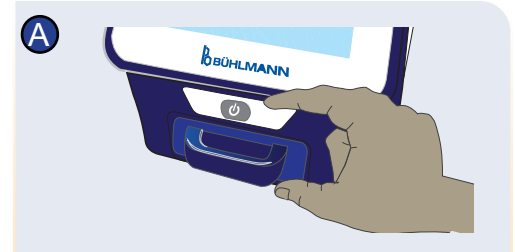

Turn on the Quantum Blue® Reader and follow the instructions on the screen. If prompted, enter user ID and password.

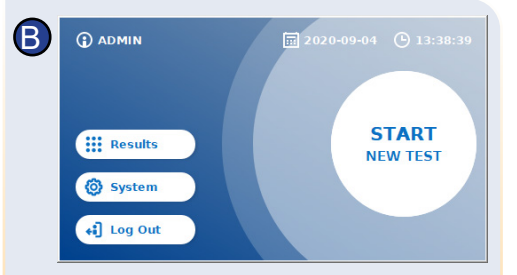

To start a new measurement, press "START NEW TEST".

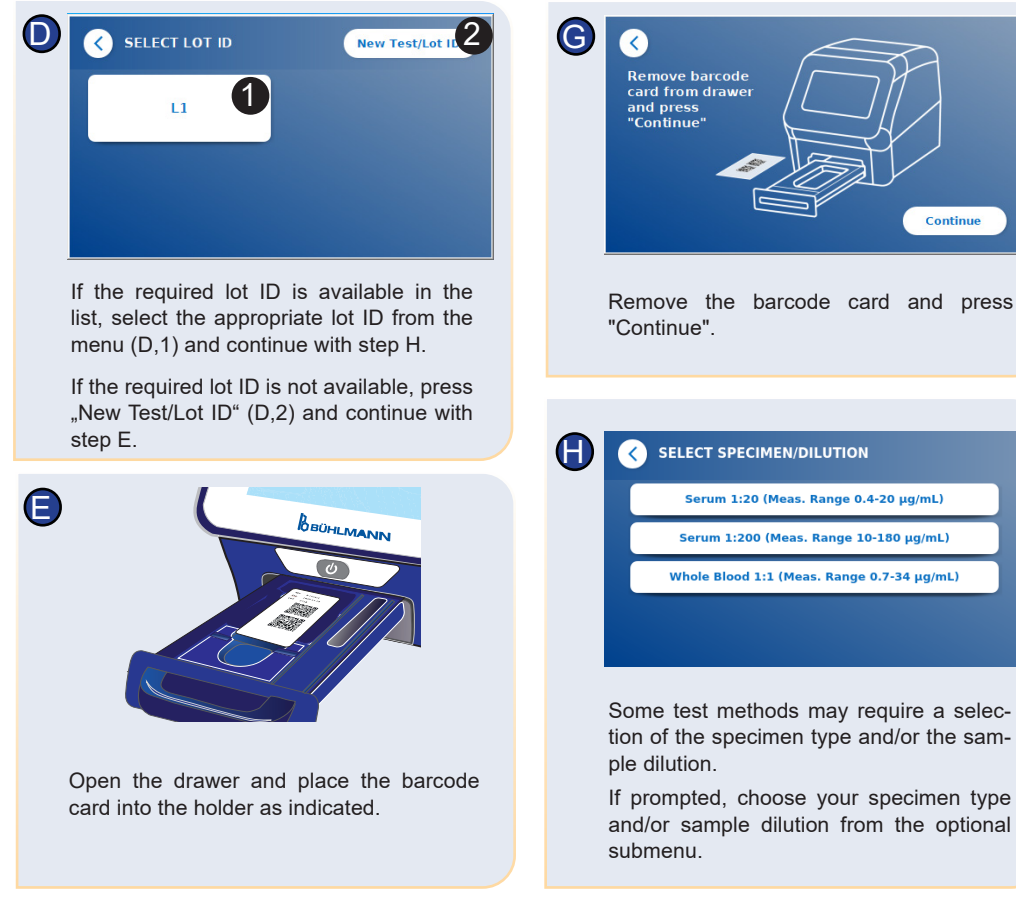

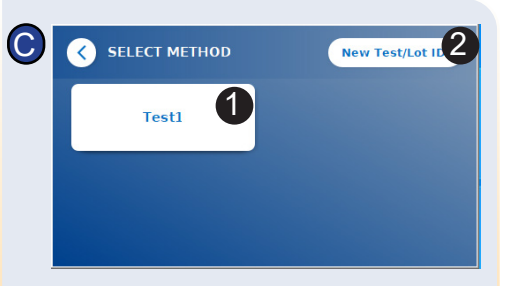

Select an available test (C, 1) and continue with step D, or press "New Test/Lot ID" (C, 2) to enter a new method and continue with step E.

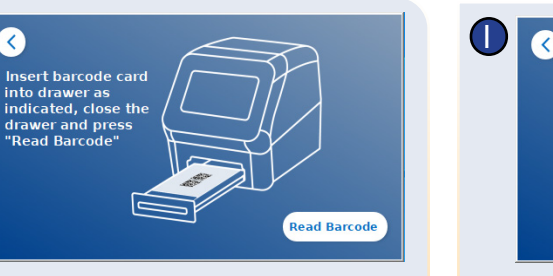

Close the drawer and start the reading process by pressing "Read Barcode". The appropriate test method is now uploaded onto the reader.

F

Q

into drawer as

"Read Barcode

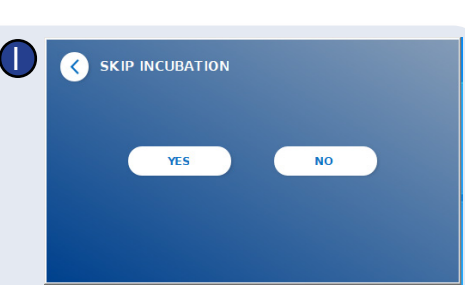

Serum 1:20 (Meas. Range 0.4-20 µg/mL)

Serum 1:200 (Meas. Range 10-180 µg/mL) Whole Blood 1:1 (Meas, Range 0.7-34 µg/mL)

Continue

On the SKIP INCUBATION screen, press "YES", if the incubation time is controlled via an external timer. Press "NO" if the incubation time should be counted down by the reader.

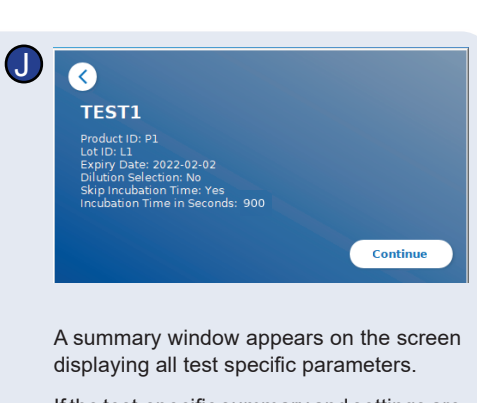

If the test-specific summary and settings are correct, press "Continue". If not, optionally return  $(Q)$ ) to step C to change the test settings.

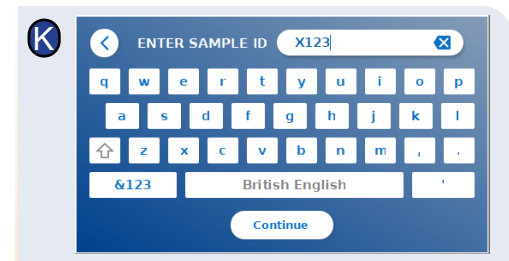

Enter patient/sample ID either via the screen keyboard, an external keyboard or via an external barcode scanner\*.

At least 3 characters have to be entered. Press "Continue" to go to the measurement screen.

## **Quick Guide - Quantum Blue® Reader 3rd Generation - Fast Track Mode**

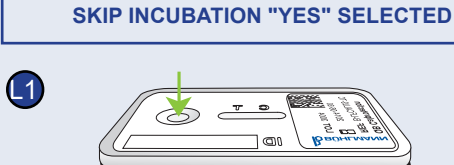

**EXTERNAL TIMER**

Unpack the test cassette. Apply your sample onto the sample loading port of the test cassette (L1)....

Note: For application volumes, please refer to the corresponding instruction for use of the assay.

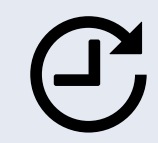

L2

...and set a timer manually (L2). The test-specific incubation time, is defined in the corresponding instruction for use of the assay.

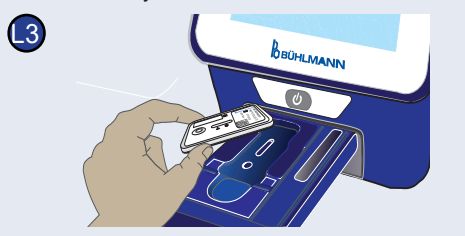

Open the drawer and place the test cassette into the holder as indicated (L3).

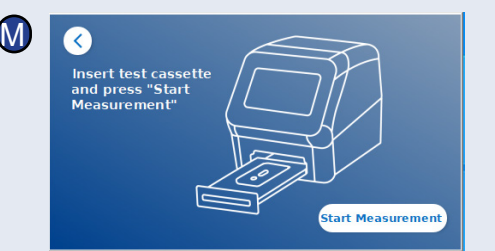

Close the drawer and press "Start Measurement" once your incubation time has finished. The reader will measure the test cassette (N2).

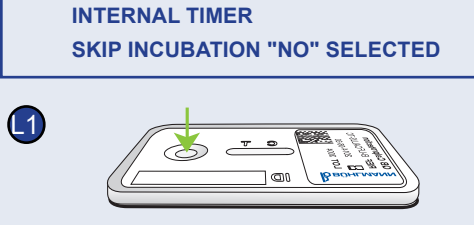

Unpack the test cassette. Apply your sample onto the sample loading port of the test cassette (L1)....

Note: For application volumes, please refer to the corresponding instruction for use of the assay.

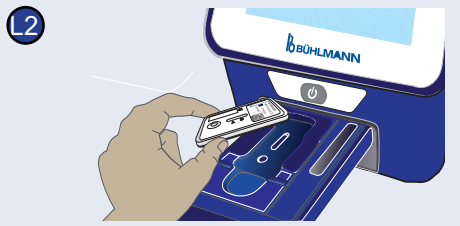

Open the drawer and place the test cassette into the holder as indicated (L2),...

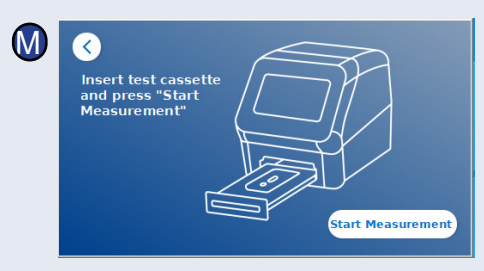

...close the drawer and immediately continue by pressing "Start Measurement".

N1 **INCUBATION** IN PROGRESS...  $00:04$ N2 **MEASUREMENT** 

> The reader will now run the test, starting with the test-specific incubation (N1), followed by test cassette measurement (N2).

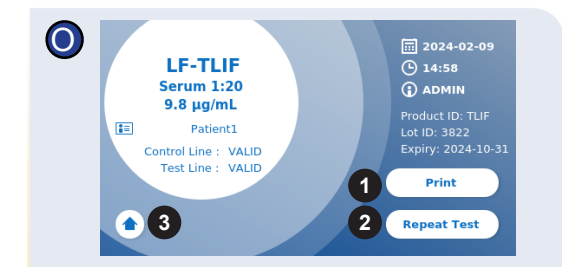

The result is displayed on the result summary screen. You can print the result (O, 1), or repeat the test using the same settings (O, 2) or leave to the home screen (O, 3).

Note: Results are automatically saved. Printing is only possible if a dedicated printer is connected via USB\*.

Press the ON/OFF button for 2 seconds to turn off the Quantum Blue® Reader.

> \*refer to Quantum Blue® Reader Manual, Chapter "Hardware installation/Accessories" for detailed information

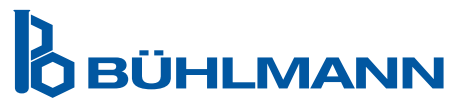

BÜHLMANN Laboratories AG Phone +41 61 487 12 12 Baselstrasse 55 Fax +41 61 487 12 99 4124 Schönenbuch info@buhlmannlabs.ch Switzerland www.buhlmannlabs.ch

Disclaimer: The screenshots in this instruction for use are only for demonstration purposes and can vary depending on the selected reader language, used test method and lot number.